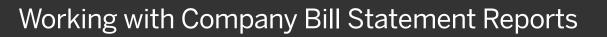

When you are using Purchasing Cards, also known as P-Cards, the entire purchasing process is integrated with Company Bill Statements providing your company with more control and visibility.

Company Bill Statements are processed similarly to a regular expense report. An administrator sets up your Purchase Card settings and sets the timeframe for the report to run. Company Bill Statements are automatically created for each billing cycle and are accessible from your Open Reports.

Note that when you are working on a statement report, you will not be able to select quick expenses, or manually enter expenses.

 To open a Company Bill Statement report, in the My Tasks section, under Open Reports, select the report.

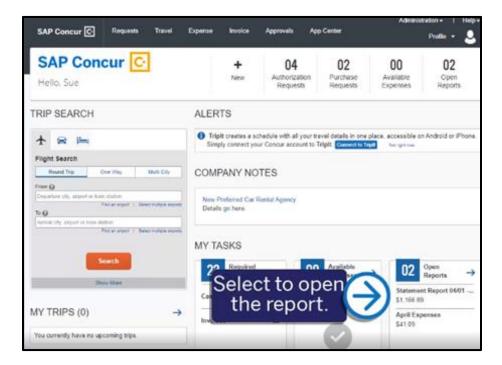

SAP

Your transactions are categorized, and exceptions are noted for each expense in the report. Depending on your configuration, you might need to edit some of the expenses before you attach the required receipts and submit the report.

## SAP Concur C

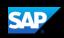

Some transactions might not be assigned to an expense type.

- 2. To assign **Undefined** transactions to an expense type, open the expense.
- 3. Select the **Expense Type** dropdown arrow, and then select the appropriate expense type.

You might be required to attach receipts at the entry level using the **Attach Receipt Image** button. Depending on your company's configuration you can also allocate your entry level expenses.

4. Select Save Expense.

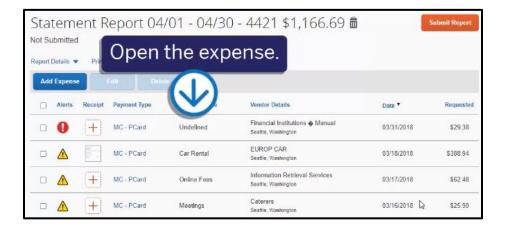

|                                            | ndefined \$29.38 |                                                                                                    | Cancel               | Save Expense  |
|--------------------------------------------|------------------|----------------------------------------------------------------------------------------------------|----------------------|---------------|
| Details                                    | Itemizations     |                                                                                                    | H                    | ide Receipt 📳 |
| Allocate<br>Expense Type *                 | ft. ab           | * Required field                                                                                                    |                      |               |
| Undefined                                  |                  |                                                                                                    |                      |               |
| Recently Used<br>Office Supplies           |                  |                                                                                                    |                      |               |
| Airfare<br>Meetings<br>Online Fees         |                  | the appropriation the appropriation the sector the sector is the sector is the sector | te                   |               |
| Car Rental                                 |                  | pense type.                                                                                                    |                      |               |
| Business Promotion<br>Misc. Promotional Ex |                  | -                                                                                                    | 0                    |               |
| Amount                                     | Currency         |                                                                                                    | Attach Receipt Image |               |

| Manage Expenses View            | Fransactions             | Cash Advance  | s Process Reports | -                    |
|---------------------------------|--------------------------|---------------|-------------------|----------------------|
| + - Onlin<br>03/31/2018 Financ  | e Fees<br>ial Institutio | Sele          | ct Save E         | xpense.              |
| Details                         | Itemization              | 4i            |                   | Hide Receipt         |
| Allocate                        |                          |               | * Required field  | <u></u>              |
| Expense Type *                  |                          |               |                   |                      |
| Online Fees                     |                          |               | × ]               |                      |
| Transaction Date                |                          | Business Purp | 104               |                      |
| 03/31/2018                      |                          |               |                   |                      |
| Vendor Name                     |                          | Cay           |                   |                      |
| Financial Institutions & Manual |                          | @ • St        | attle, Washington |                      |
| Payment Type                    |                          |               |                   |                      |
| MC -[2Card                      |                          |               |                   | 0                    |
| Amount                          |                          | Currency      |                   | Attach Receipt Image |
| 29.38                           |                          | US, Dollar    |                   | r mourr cocope ninge |

## SAP Concur C

SAP

You can review your credit card details by placing your mouse pointer over the **Payment Type** link.

- 5. To modify the automated report details, select the **Report Details** dropdown menu, and then select **Report Header**.
- 6. Modify the **Report Header** fields as needed.

Note that the **Business Purpose** field is automatically pre-populated with the date range for the statement report.

| Statement<br>Not Submitted                                  | Report 04  | /01 - 04/30     | - 4421 \$1,166.69 🟛                                     |            | Submit Report |
|-------------------------------------------------------------|------------|-----------------|---------------------------------------------------------|------------|---------------|
| Report Details  F Report Report Report Header Report Totals |            |                 | ort Header.                                             | Date *     | Requested     |
| Report Timeline<br>Audit Trail<br>Report Payments           | MC - PCard | Online Fees     | Financial Institutions I Manual Seattle, Washington     | 03/31/2018 | \$29.38       |
| Linked Add-ons<br>Manage Cash Advance                       | MC - PCard | Car Rental      | EUROP CAR<br>Seattle, Washington                        | 03/18/2018 | \$388.94      |
|                                                             | MC - PCard | Online Fees     | Information Retrieval Services<br>Seattle, Washington   | 03/17/2018 | \$62.48       |
|                                                             | 1          | Meetings        | Caterers<br>Seattle, Washington                         | 03/16/2018 | \$25.90       |
| • 🛆                                                         | MC - PCard | Office Supplies | Stationery, Office Supplies, Pri<br>Seattle, Washington | 03/07/2018 | \$1.55        |
|                                                             |            |                 | GARLIDA (INDONESIA)                                     |            |               |

| Report Header                                    | 3                                         |
|--------------------------------------------------|-------------------------------------------|
| Statement Report 04/01 - 04/30 - 4421 \$1,166.69 |                                           |
| Report Name *                                    | * Required field                          |
| Statement Report 04/01 - 04/30 - 4421            | P-Card Policy                             |
| Report Date                                      | Business Purpose * 🕜                      |
| 05/01/2021                                       | Statement Report for Period 04/01 - 04/30 |
| Report Id                                        | Report Currency                           |
| C86AAFE93B424302AB5C                             | US, Dollar                                |
| Approval Status                                  | Payment Status                            |
| Not Submitted                                    | Not Paid                                  |
| Comment                                          |                                           |
|                                                  |                                           |
|                                                  |                                           |
|                                                  | Cancel Save                               |
|                                                  | Cancel Save                               |

**Note**: If your company has over 500 transactions within a statement period, an addendum report will automatically be created with a **:1** added to the Report Name.

Addendum reports might be created if a statement report has already been submitted, and additional transactions in the submitted statement date range are imported into your system.

7. Select Save.

## SAP Concur 🖸

 To view or modify the approval workflow, select the Report Details dropdown menu, and then select Report Timeline.

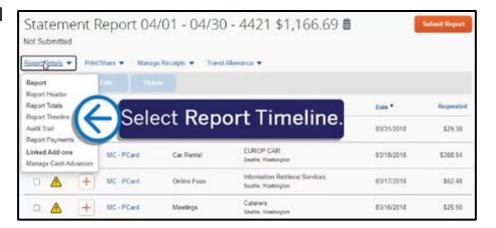

SAD

Depending on your company configuration, you can modify the assigned **Manager Approval** or **Back Office Approval** that was assigned by your administrator using the **Edit** link.

**Note**: If you modify the Approval Flow, you can submit the report from within that pop-up window. Your administrator determines when you are allowed to submit the report. You might not be allowed to submit the report until after the period closes or even several days after it closes.

9. Select Close.

Note that you can continually update expense types and attach receipts throughout the statement period.

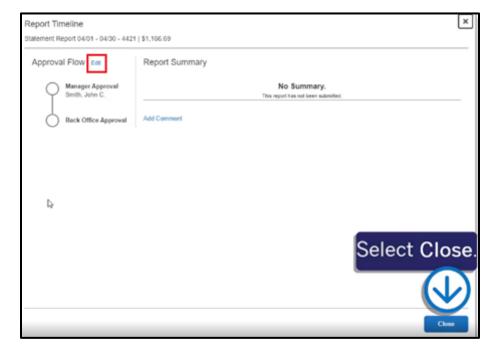

## SAP Concur C

10. When you are finished with the report details, select **Submit Report**.

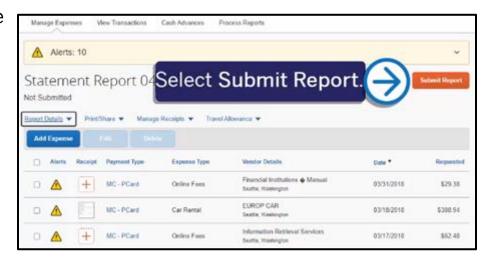

SAP

The Company Bill Statement report is now submitted for approval, and you are returned to the **Active Reports** screen.

| _                                 |                               |             |                                  | Administration -  |
|-----------------------------------|-------------------------------|-------------|----------------------------------|-------------------|
|                                   | ravel Expense Invol           |             | App Center                       | Profile 👻         |
| fanage Expenses View Transactions | Cash Advances Proce           | ess Reports |                                  |                   |
| 1anage Expenses                   |                               |             |                                  |                   |
| EPORT LIBRARY View Active         | Reports V                     |             |                                  |                   |
|                                   | NOT SUBMITTED                 | 04/09/2021  | SUBMITTED                        | 04/09/2021        |
|                                   | April Expenses                |             | Statement Rep                    | ort 04/01 - 04/30 |
| Create New Report                 | \$41.09                       |             | \$1,166.69                       |                   |
|                                   |                               |             | Submitted & Pendin<br>John Smith | g Approval        |
| SUBMITTED 02/16/2021              | SUBMITTED                     | 10/09/2020  | SUBMITTED                        | 03/21/2019        |
| January Expenses<br>(01/01/2021)  | Trip to Seattle               |             | Trip to Dalla                    | s                 |
| \$82.18                           | \$77.00                       |             | \$524.70                         |                   |
| Approved & In Accounting Review   | Approve<br>Processing Payment |             | Approved & In Acco<br>Not Peid   | unting Review     |